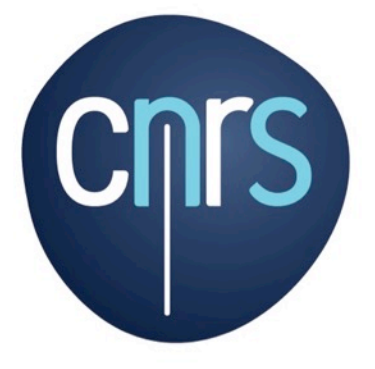

# **ANF CoRe** Workflow

www.cnrs.fr

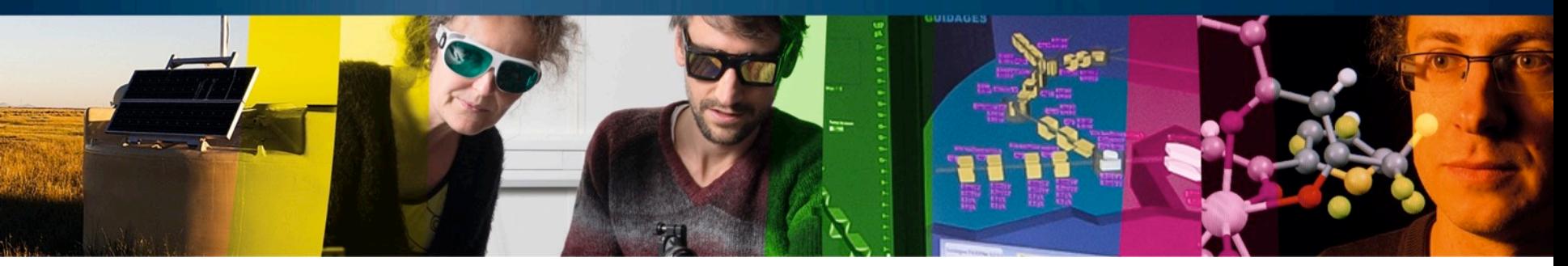

**CNRS | ANF CoRe Zenaida TUCSNAK** 

## Définition

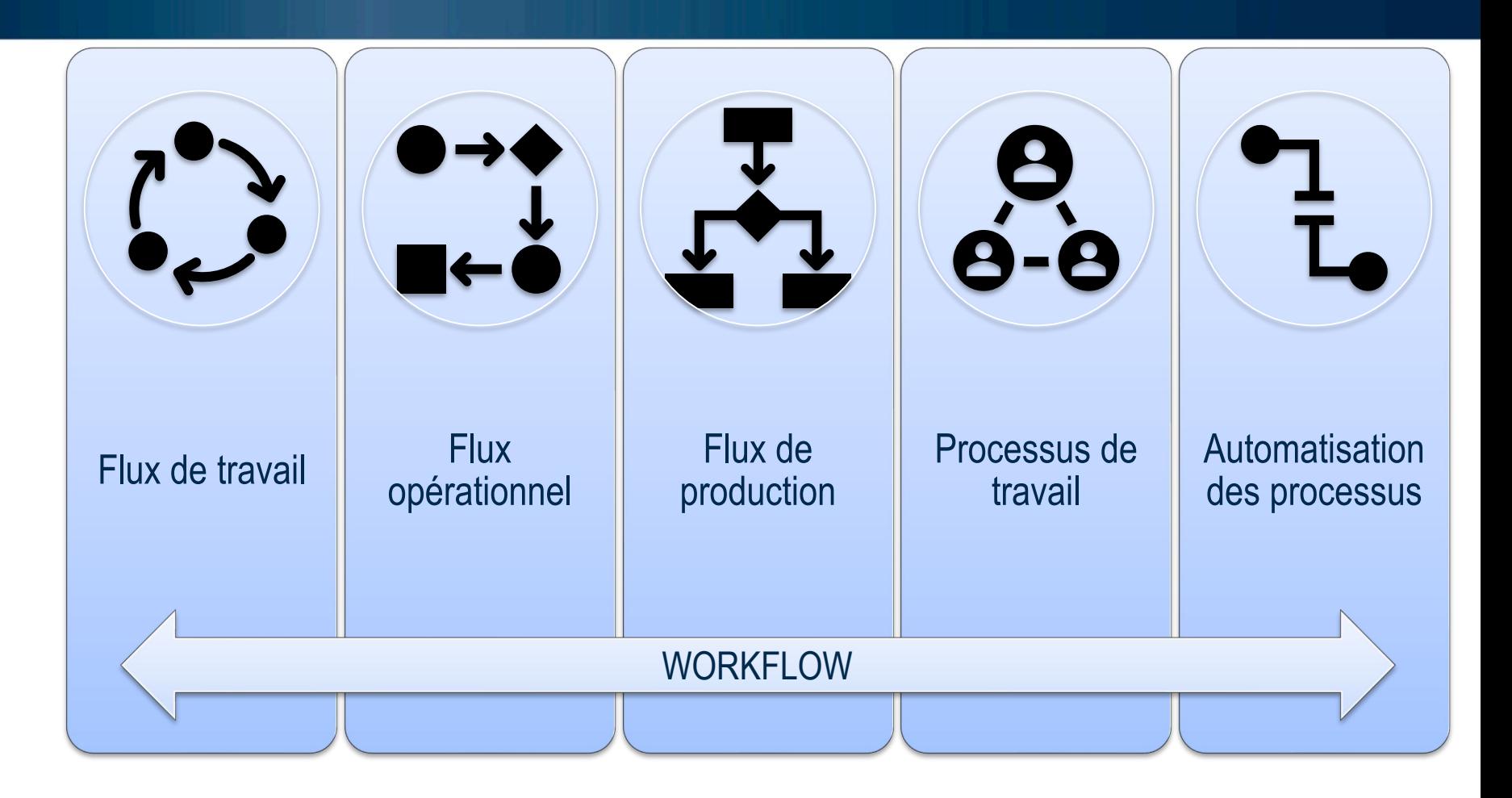

### **Principe WF SP**

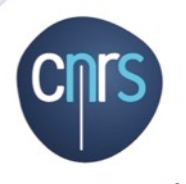

www.cnrs.fr

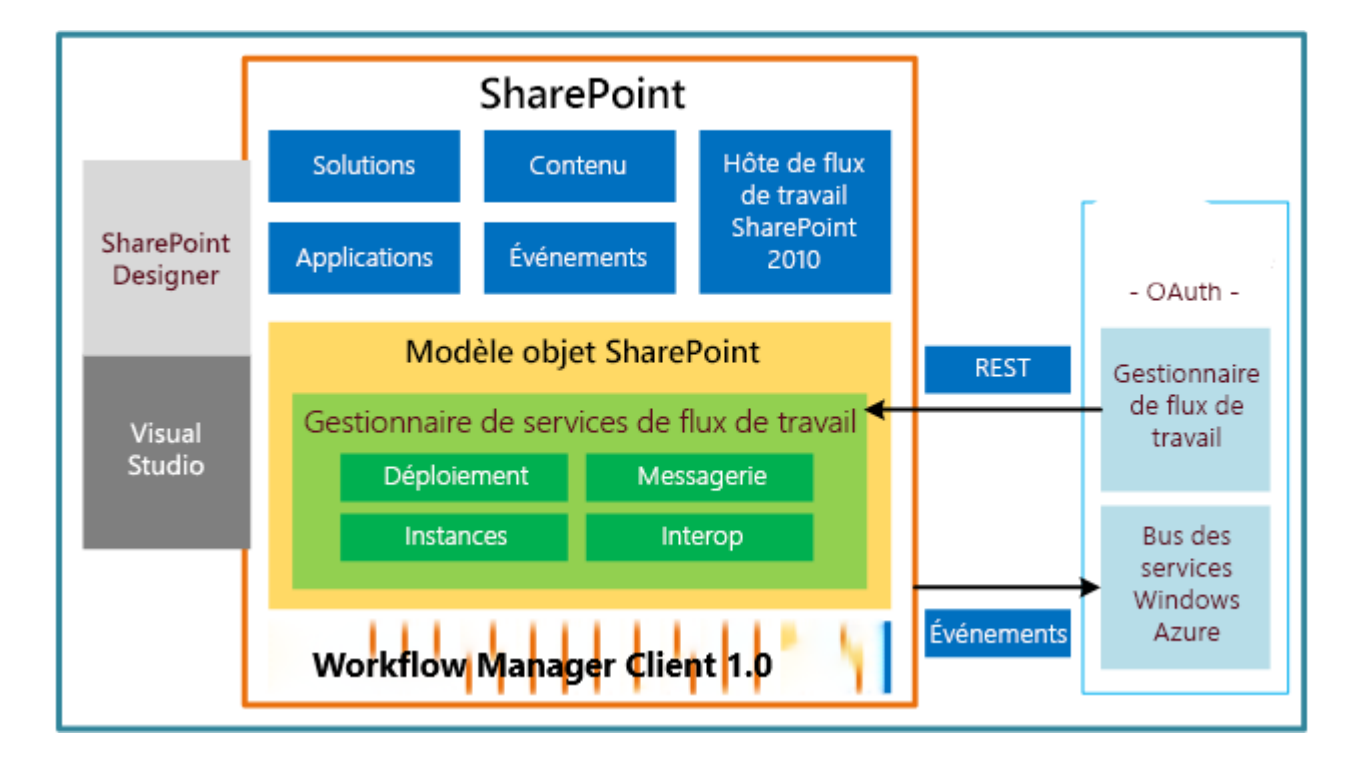

# WWF 3 -> WWF 4.5

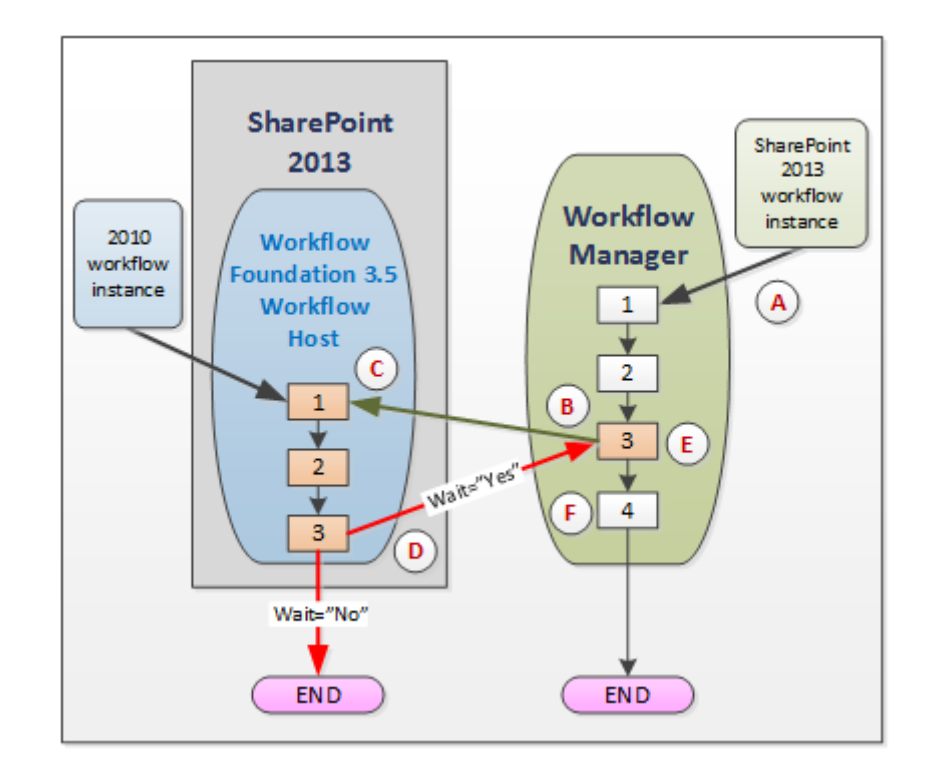

### **Interopérabilité de flux de travail SharePoint**

### Workflow SP

Évènements (ex: commandes)

Application \*acteurs: DU, SF, etc \*documents \*règles à appliquer

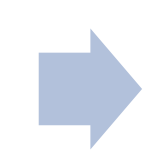

Affectation d'une tache à un acteur

Dans un workflow séquentiel, toute son exécution se déroule dans une unique direction, du début à la fin.

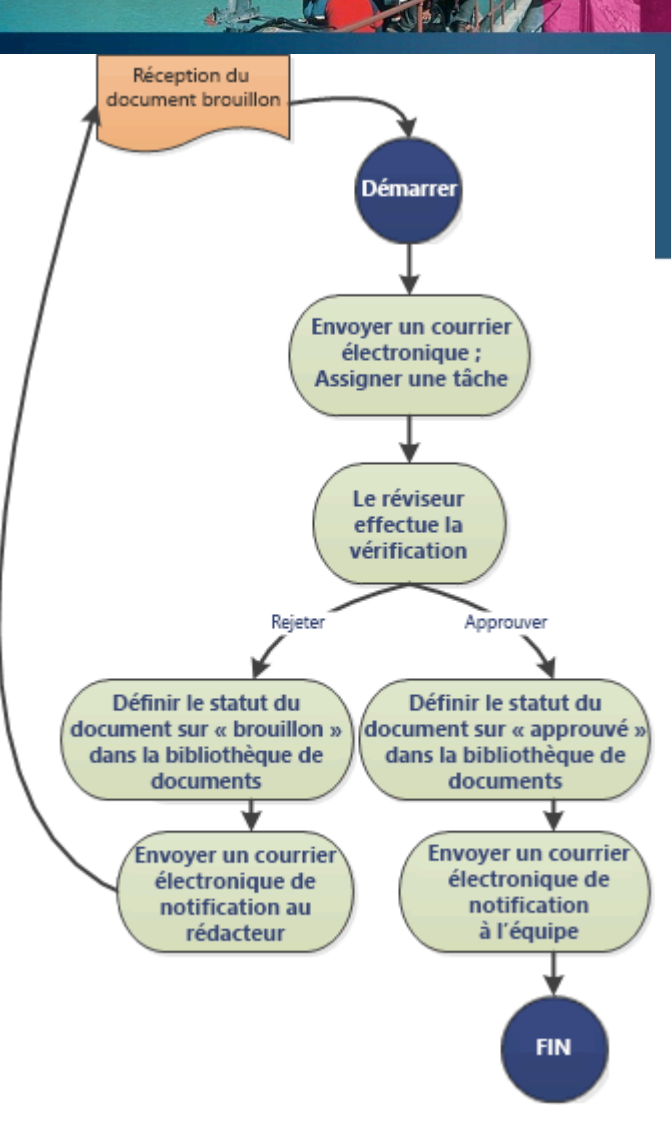

# Workflow simples

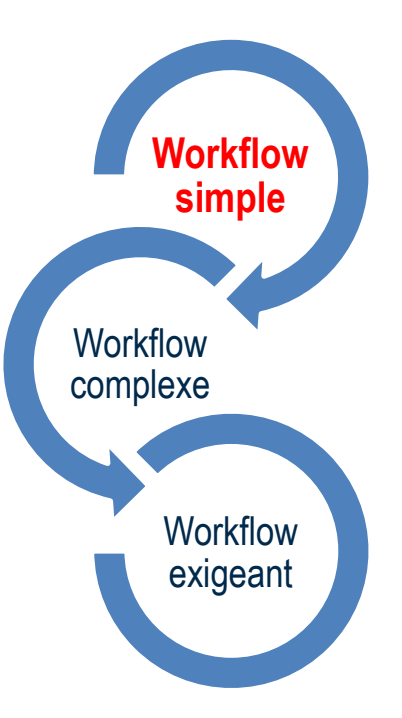

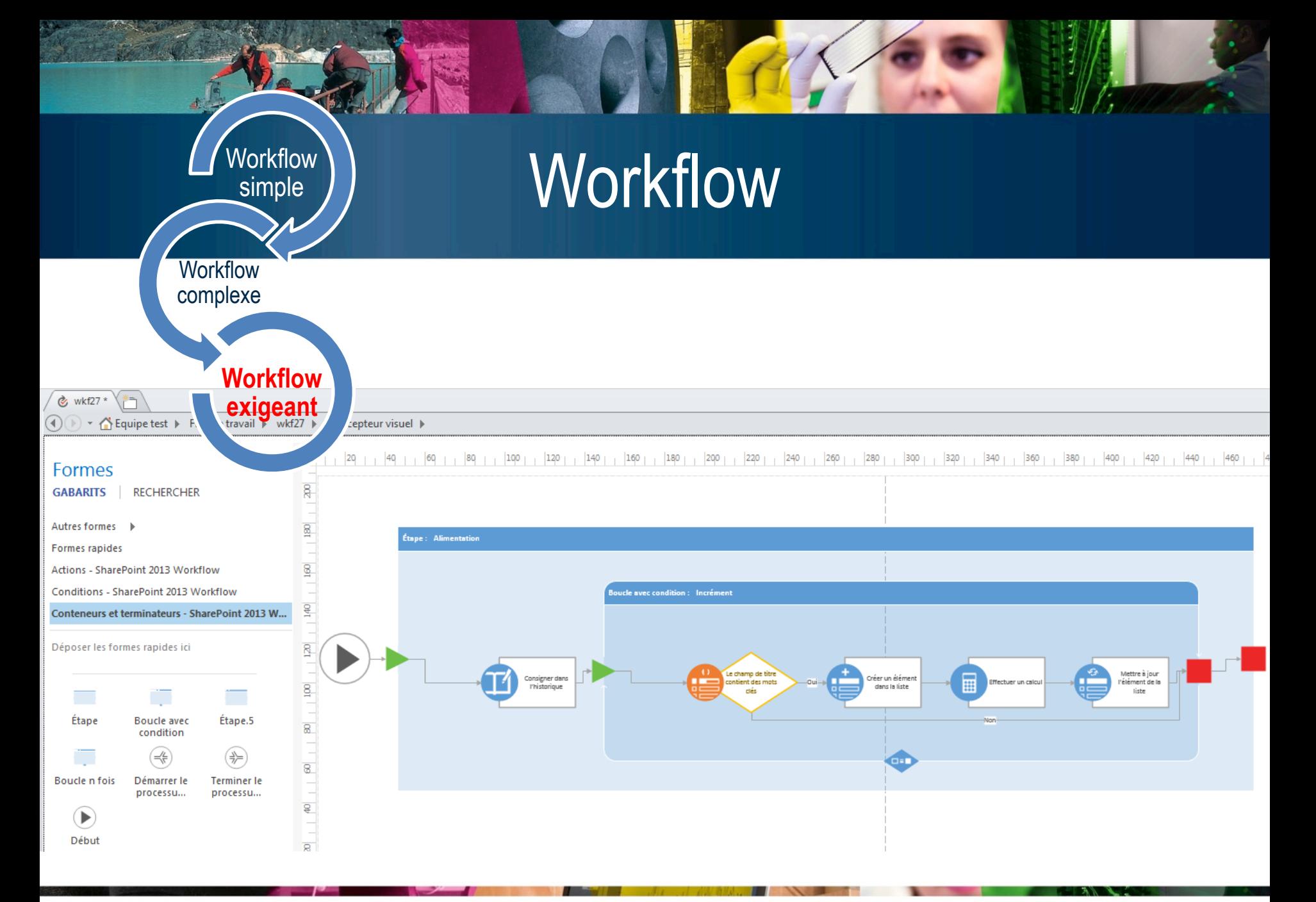

# Téléchargement

# SP Designer 2013

• <https://www.microsoft.com/fr-fr/download/details.aspx?id=35491>

# SP Designer 2010

• <https://www.microsoft.com/fr-fr/download/details.aspx?id=24309>

# Designer 2013

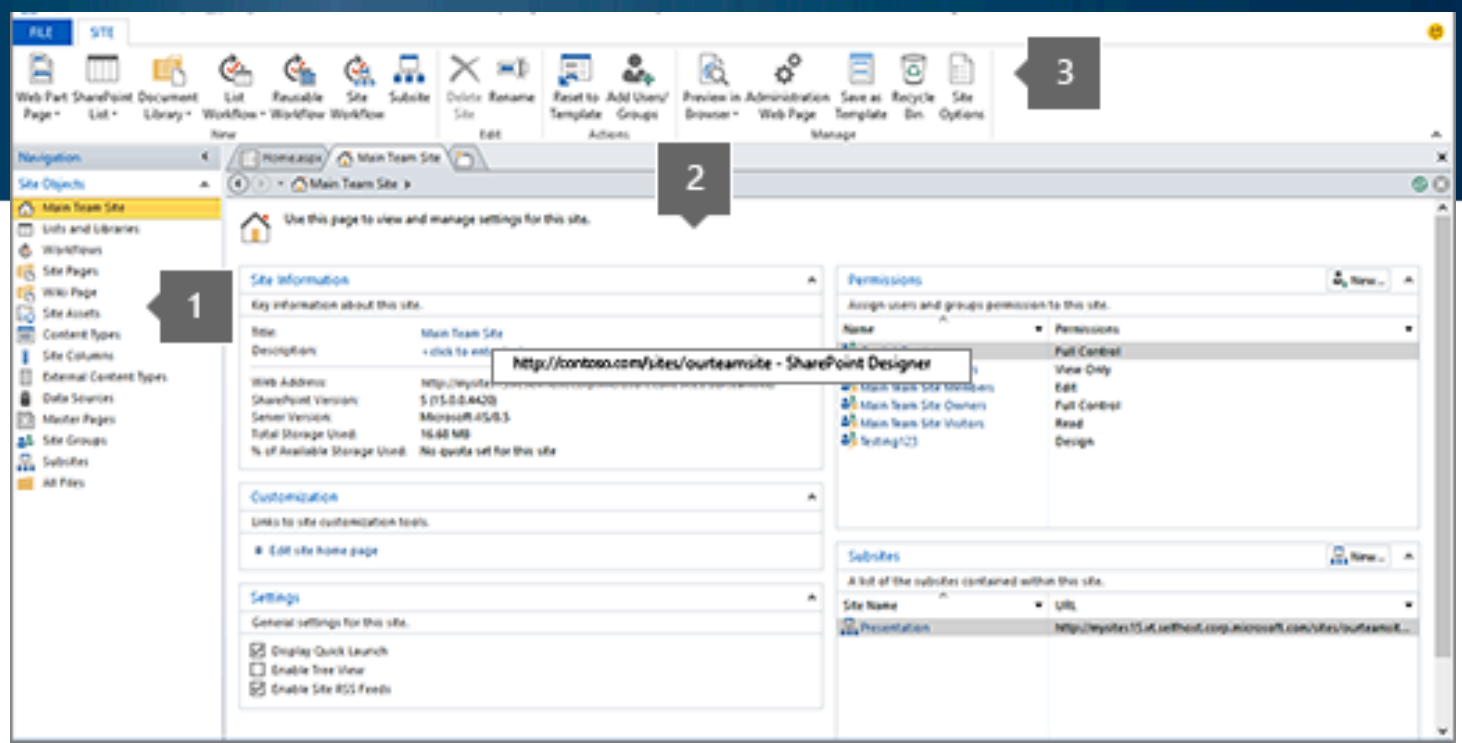

- 1. Volet de **navigation** est utilisé pour parcourir les parties principales ou des composants
- **2. Galerie et résumé** des pages pour afficher des listes des synthèses des composants
- **3. Ruban** pour effectuer des actions sur le composant sélectionné.

## Blocs de construction

### Évènements

• lance un flux de travail (copie de fichiers, approbation de contenu, etc)

### **Conditions**

• détermine quand un flux de travail s'exécute ou effectue une activité.

### **Actions**

• actions réutilisables prêts à l'emploi

### **Etapes**

• Conditions et actions

### **Formulaires**

• Pages.aspx ou formulaires .xsn

### Variables

• Ex: variable locale:booléen, chaîne, nombre, Date/heure et ID d'élément de liste

# Exemple

• Cliquer sur ouvrir le site et copier l'URL de son site

[https://intra.core-cloud.net/projets/ANF-core-equipe/groupe x](https://intra.core-cloud.net/projets/ANF-core-equipe/groupex)

- Cliquer sur listes et bibliothèque, choisir Bibliothèque de documents et sélectionner Bibliothèque de documents
- Cliquer sur actualiser ou F5 pour pousser la bibliothèque sur le site SharePoint
- Sélectionner la bibliothèque créée
- Cliquer sur Flux de travail de lister, nommer le flux Envoi mail, choisir flux de travail cliquer sur OK
- Cliquer sur Action et sélectionner Envoyer un courrier électronique
- Compléter les champs **mailto:** et **Objet:**
- Cliquer sur Vérifier les erreurs
- Cliquer sur Paramètres du flux de travail
- Cocher Démarrer automatiquement ce flux de travail quand un élément est créé
- Enregistrer et Publier le flux de travail
- Vérifier le flux de travail en ajoutant un document dans la bibliothèque

Dans ce schéma on voit le workflow d'un formulaire de déclaration d'incident informatique. Il commence par la création du formulaire « phase dépôt » et envoie deux mails personnalisés. Un au service informatique et un à l'utilisateur.

Le workflow attend ensuite que la métadonnée « état de la demande » change puis envoie un mail à la personne ayant créée le formulaire lui signifiant l'état d'avancement .

Le workflow s'arrête quand « l'état de la demande » passe à « terminée ».

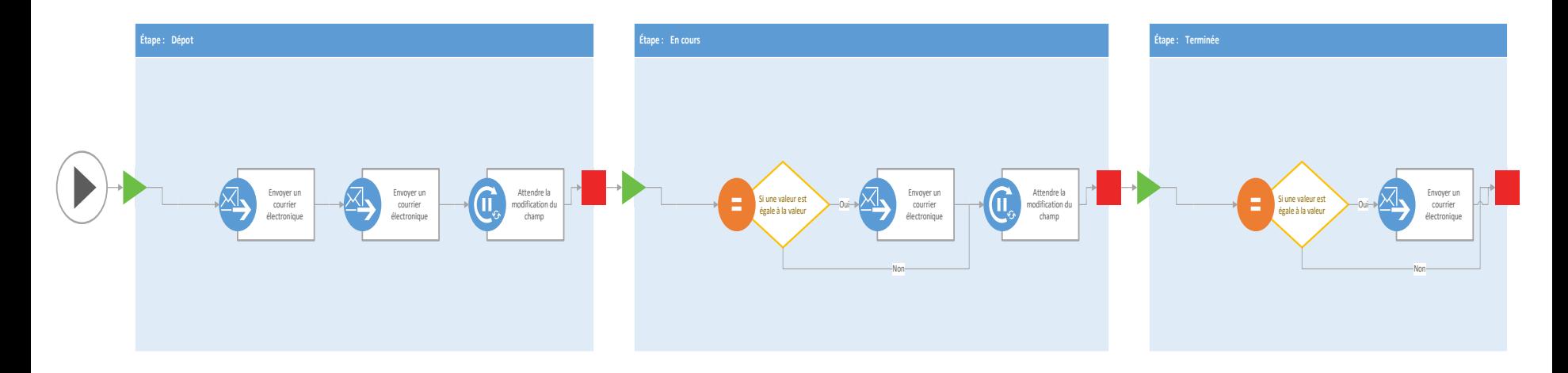

# Métadonnées incident informatique

### ticket informatique

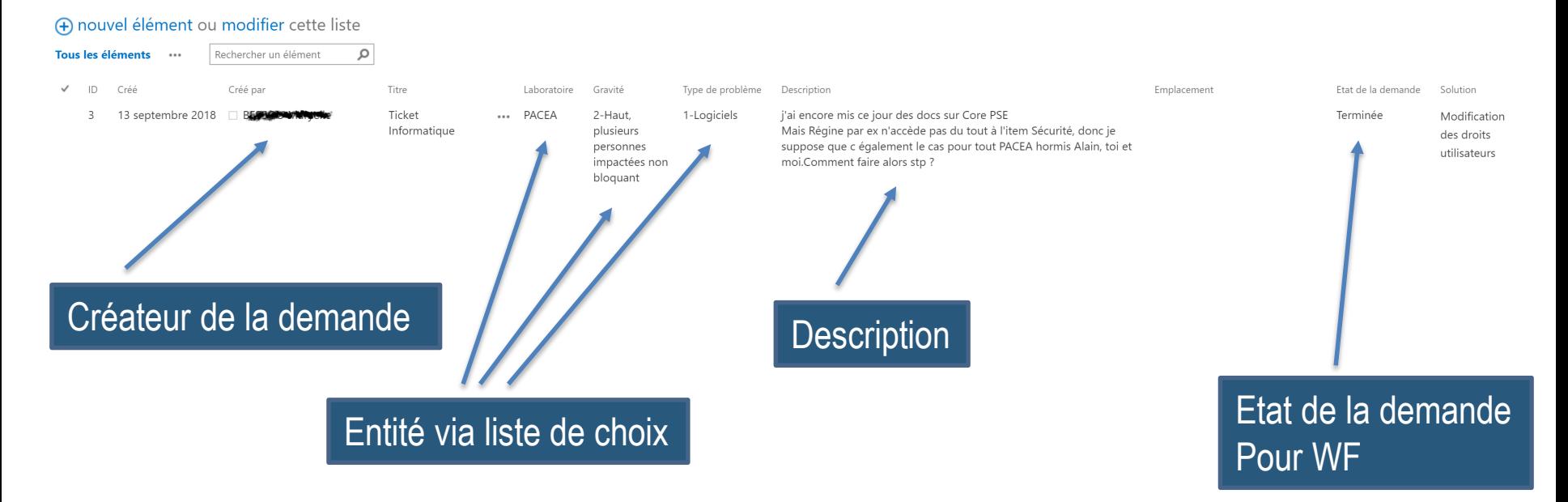

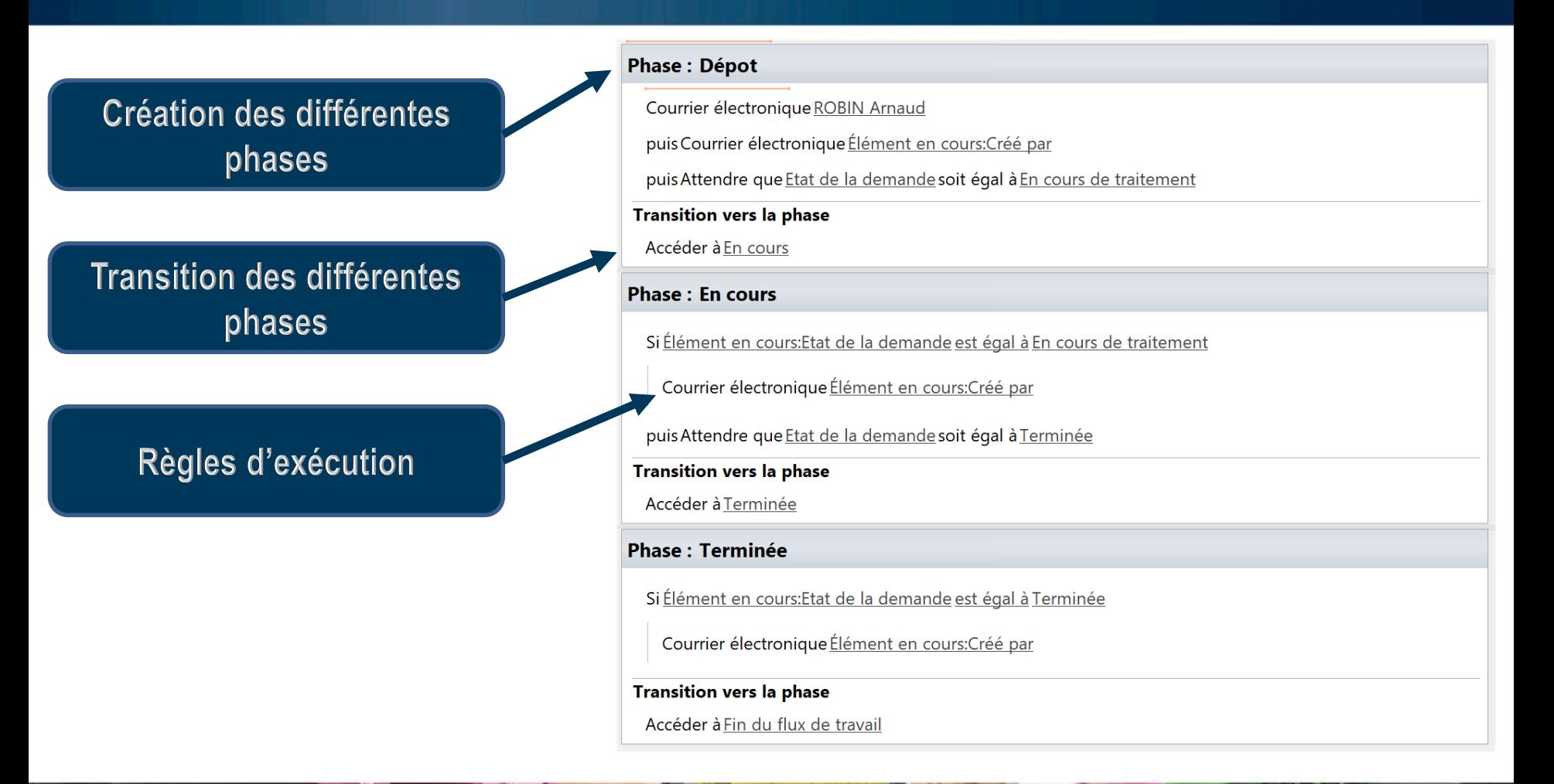

# Métadonnées accès à un équipement

### **ANATOMIE-COMPAREE**

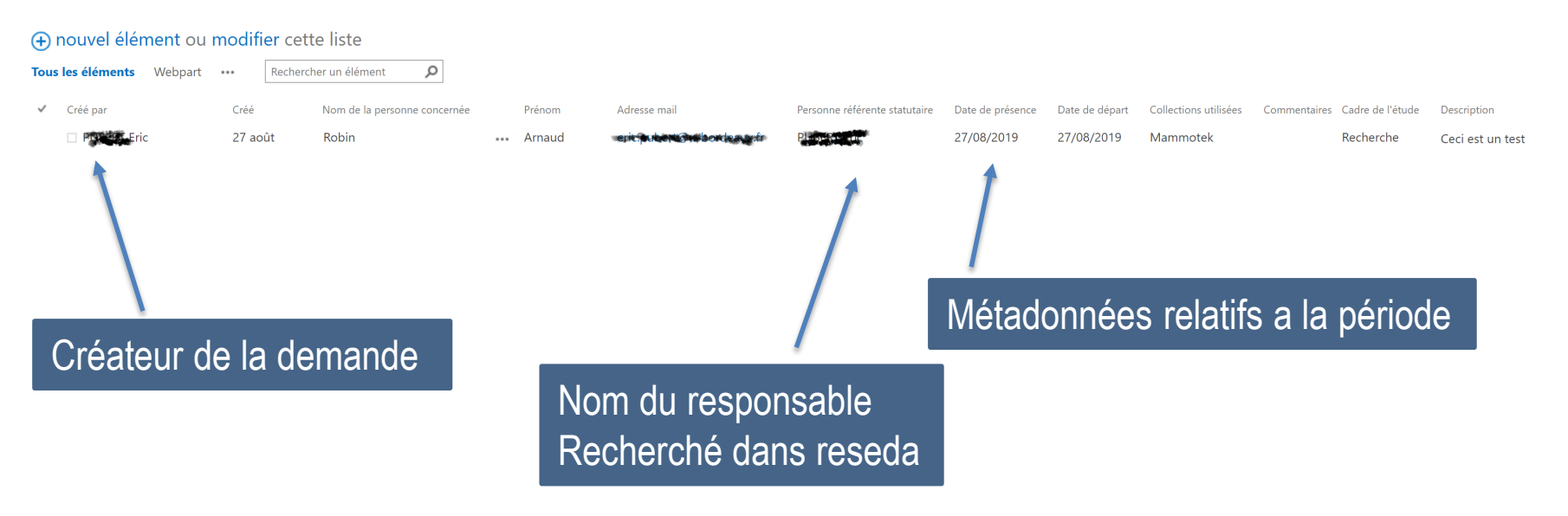

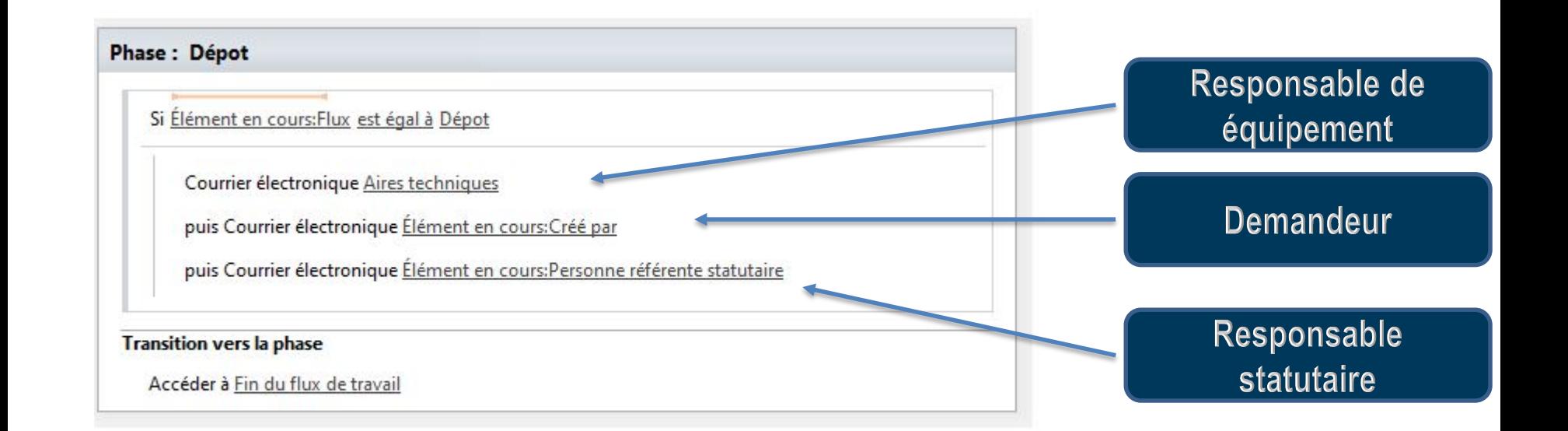

Workflow simple d'envoi de mail

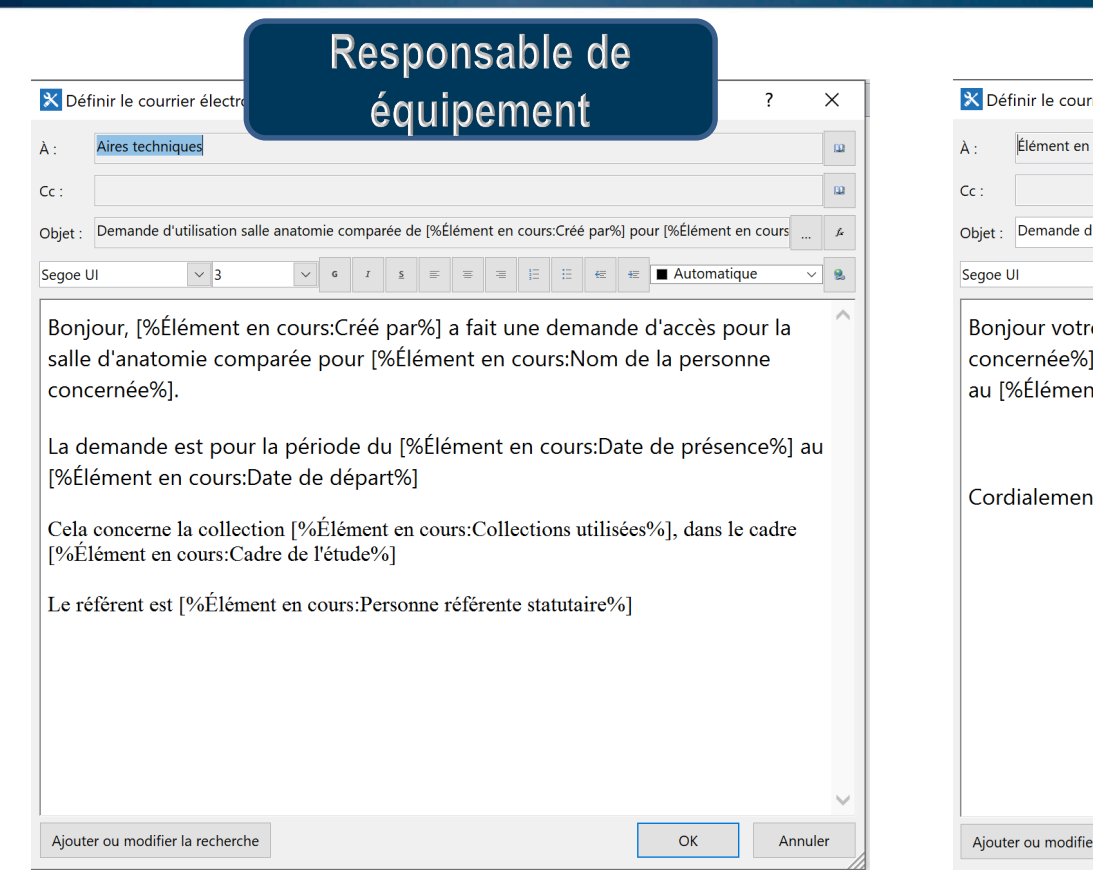

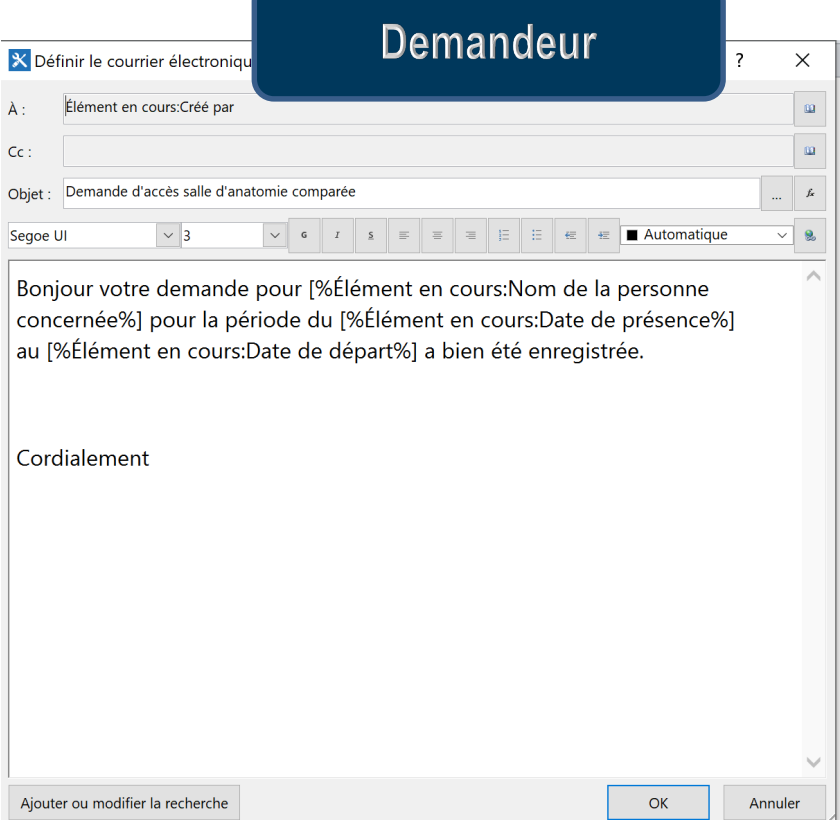

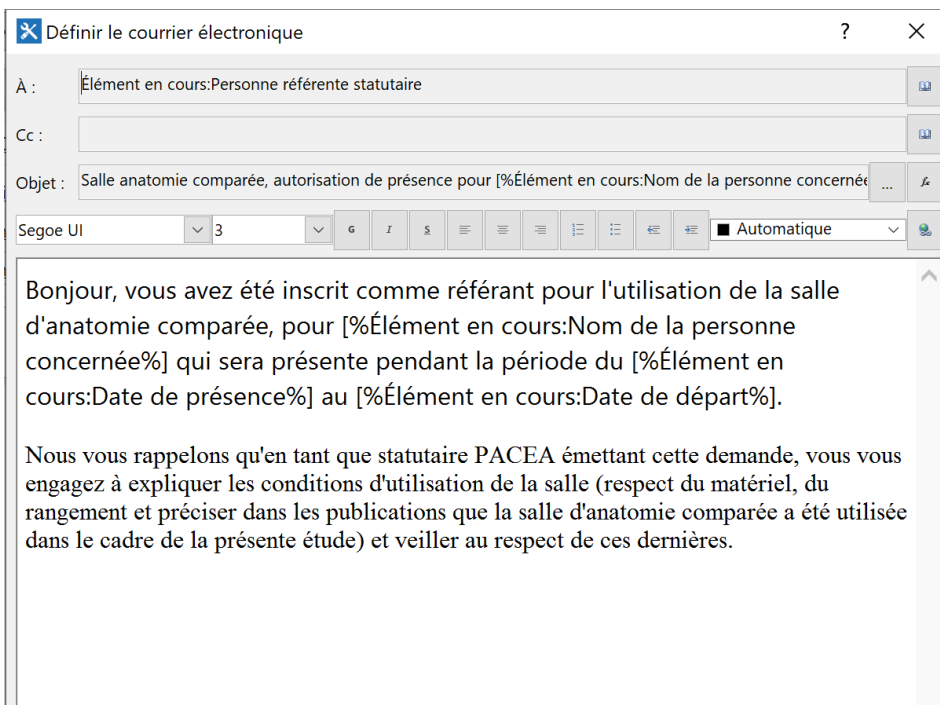

### Responsable statutaire

Annuler

 $OK$ 

Ajouter ou modifier la recherche

# Métadonnées d'accès en dehors des heure d'ouverture

### demande d'accès au laboratoire en dehors des horaires d'ouverture

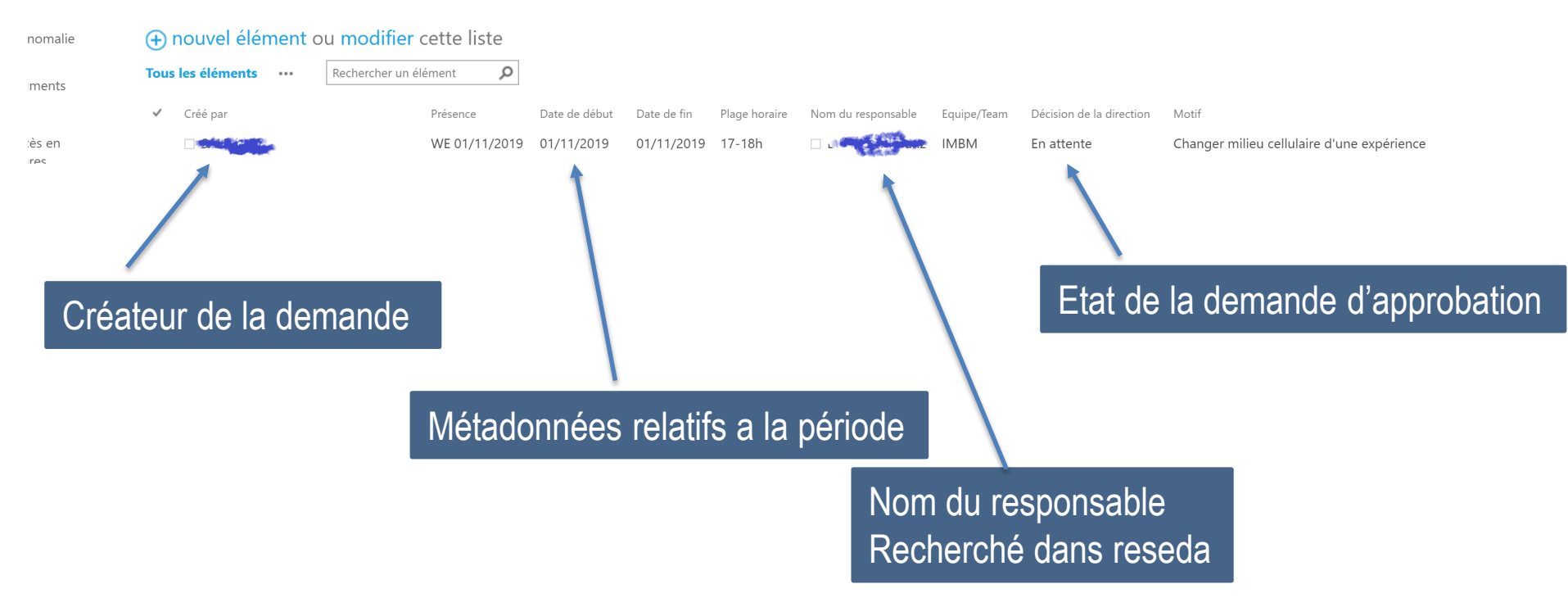

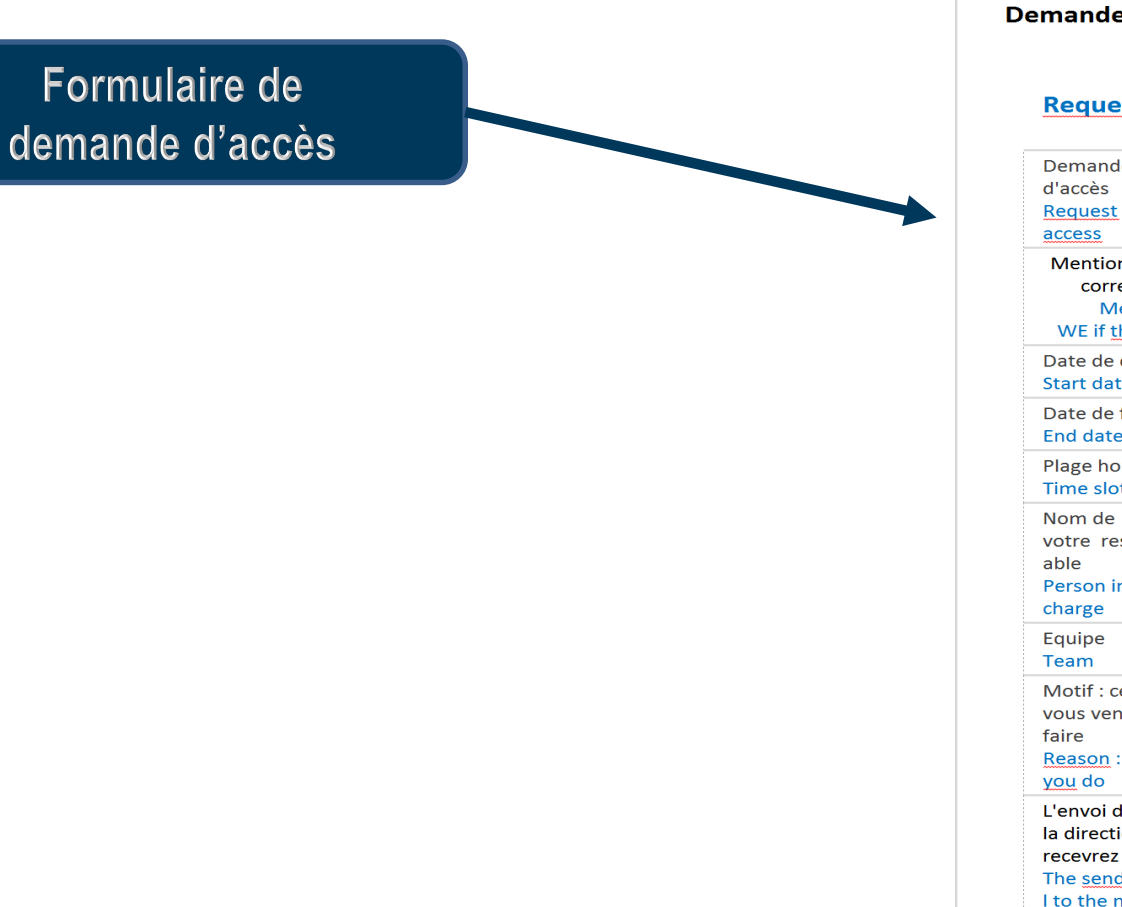

#### Demande d'accès hors horaires d'ouverture du **laboratoire**

 $\frac{1}{2}$ 

#### **Request for access outside opening hours**

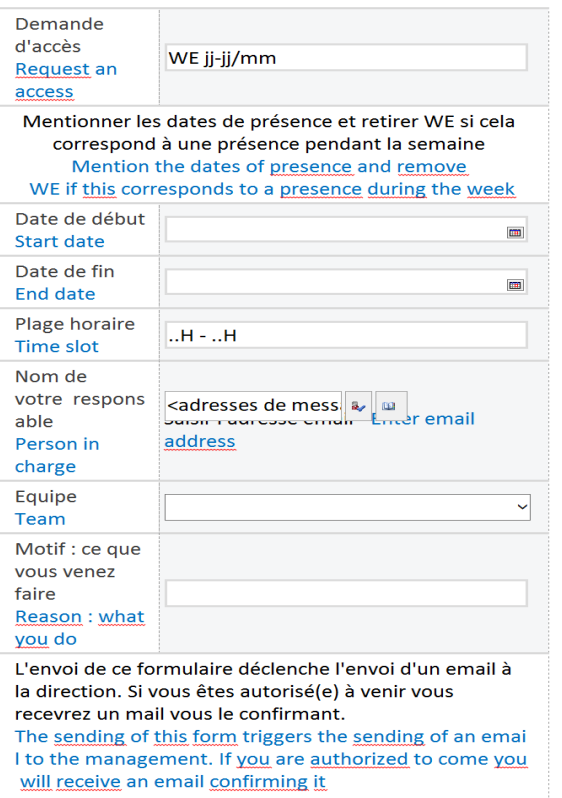

Création des différentes phases

Boucle d'attente de transition On attend l'approbation de La direction

> Phase d'analyse avec une condition Si / Et sinon

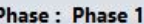

Courrier électronique Élément en cours: Créé par

puis Courrier électronique Equipe Direction

puis Courrier électronique Élément en cours:Nom du responsable

#### **Boucle:2**

L'exécution du contenu de cette boucle sera répétée durant : Élément en cours:Décision de la direction est égal à En attente

#### **Transition vers la phase**

Accéder à Phase 2

#### Phase: Phase 2

Si Élément en cours: Décision de la direction est égal à Approuvée

Courrier électronique Élément en cours: Créé par

Courrier électronique Élément en cours: Créé par

puis Définir l'état du flux de travail sur Terminé

#### **Transition vers la phase**

Accéder à Fin du flux de travail

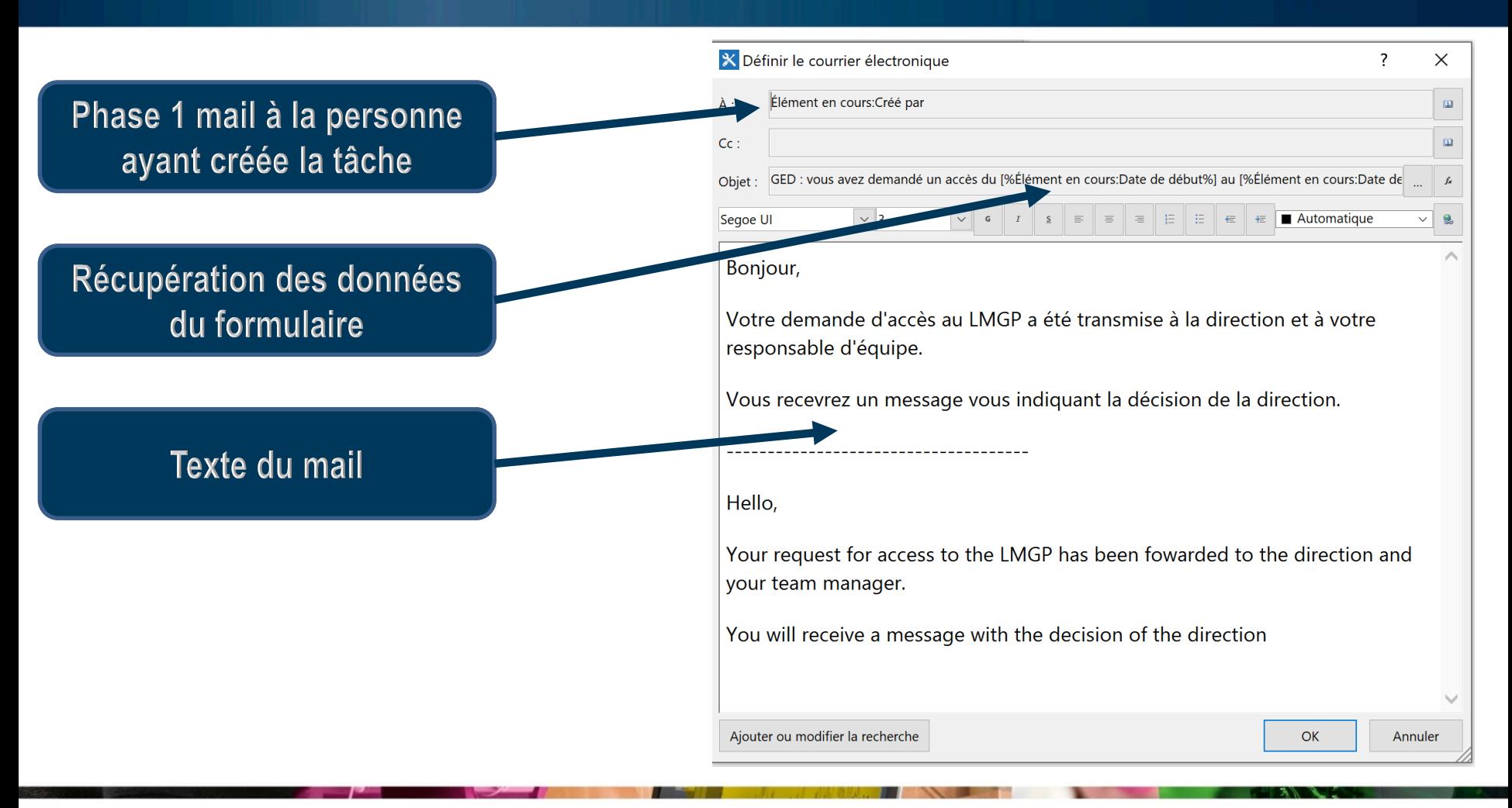

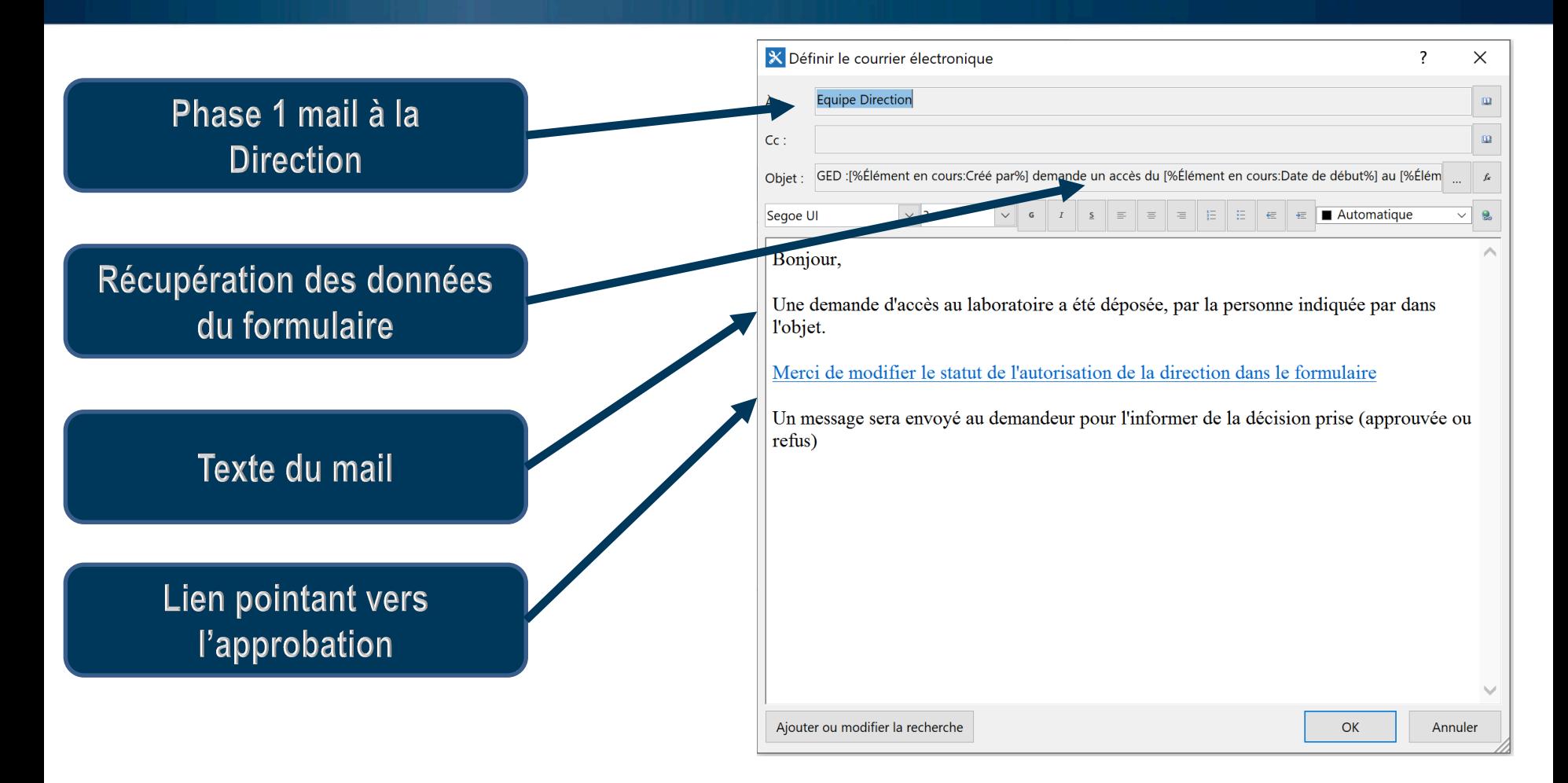

### **Phase: Phase 2**

Si Élément en cours: Décision de la direction est égal à Approuvée

Courrier électronique Élément en cours: Créé par

Else

Courrier électronique Élément en cours: Créé par

puis Définir l'état du flux de travail sur Terminé

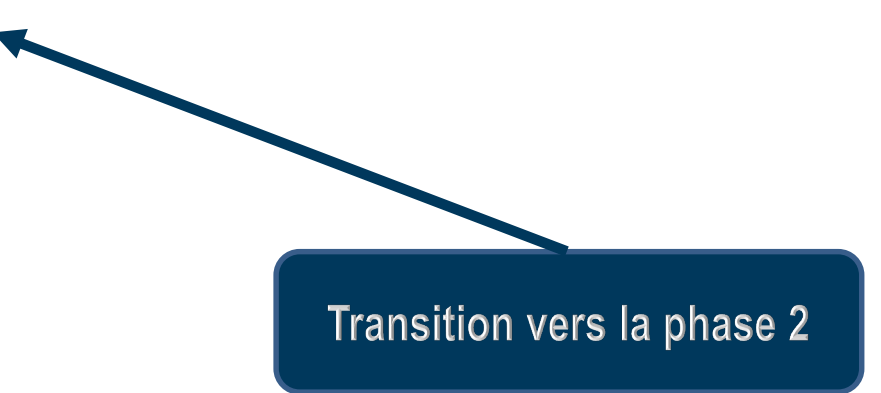

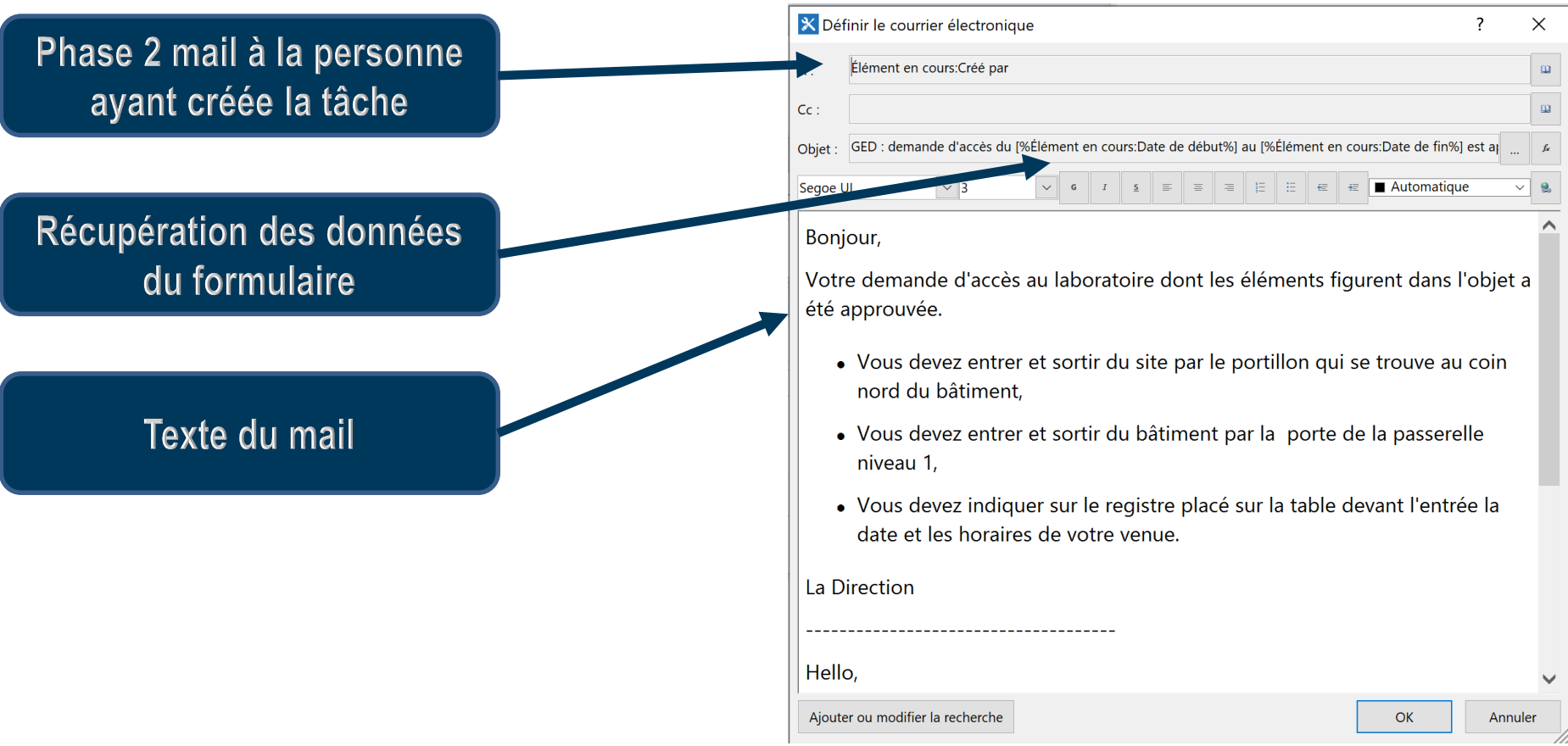

# Métadonnées Particpation à une conférence

#### Colonnes

Une colonne contient des informations sur chaque élément de la liste. Les colonnes suivantes sont actuellement disponibles dans cette liste :

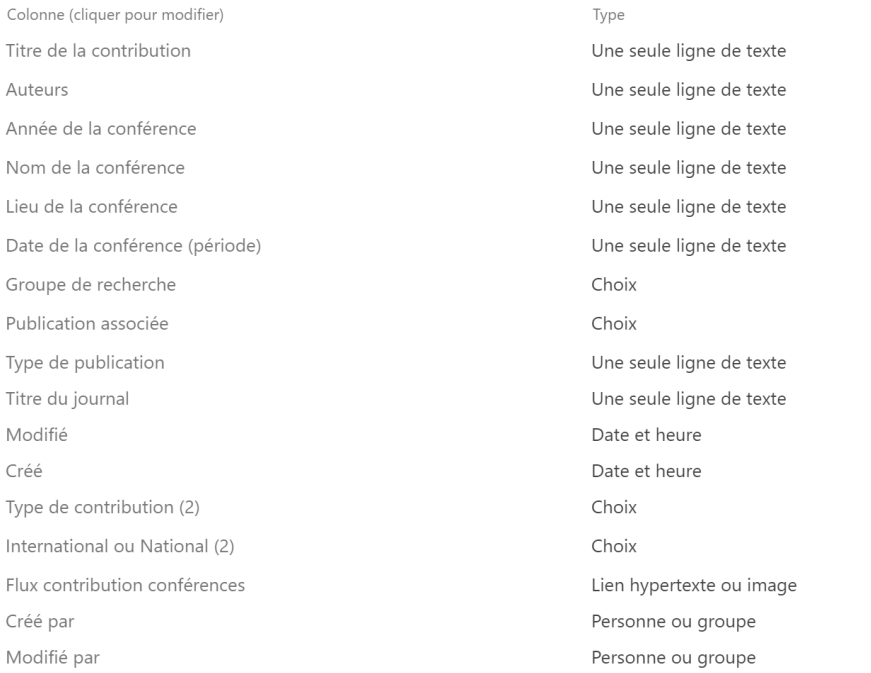

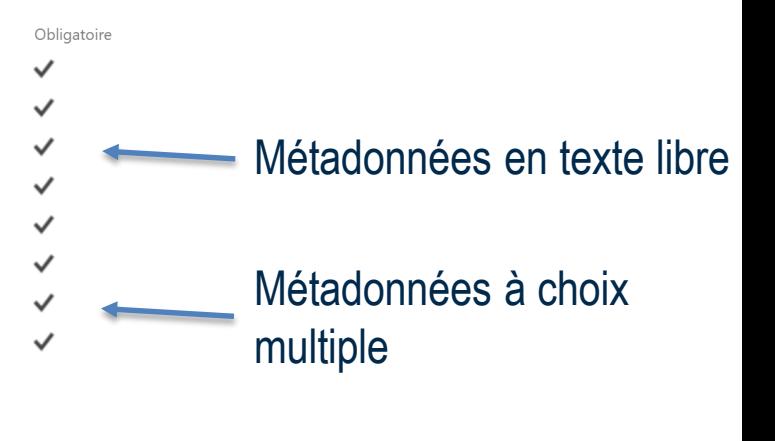

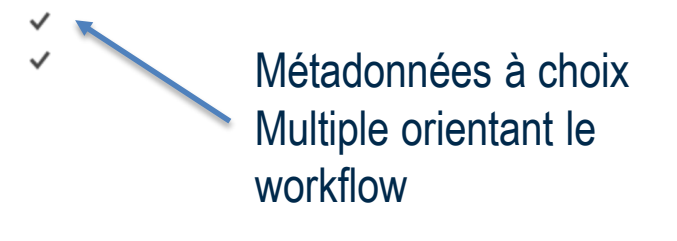

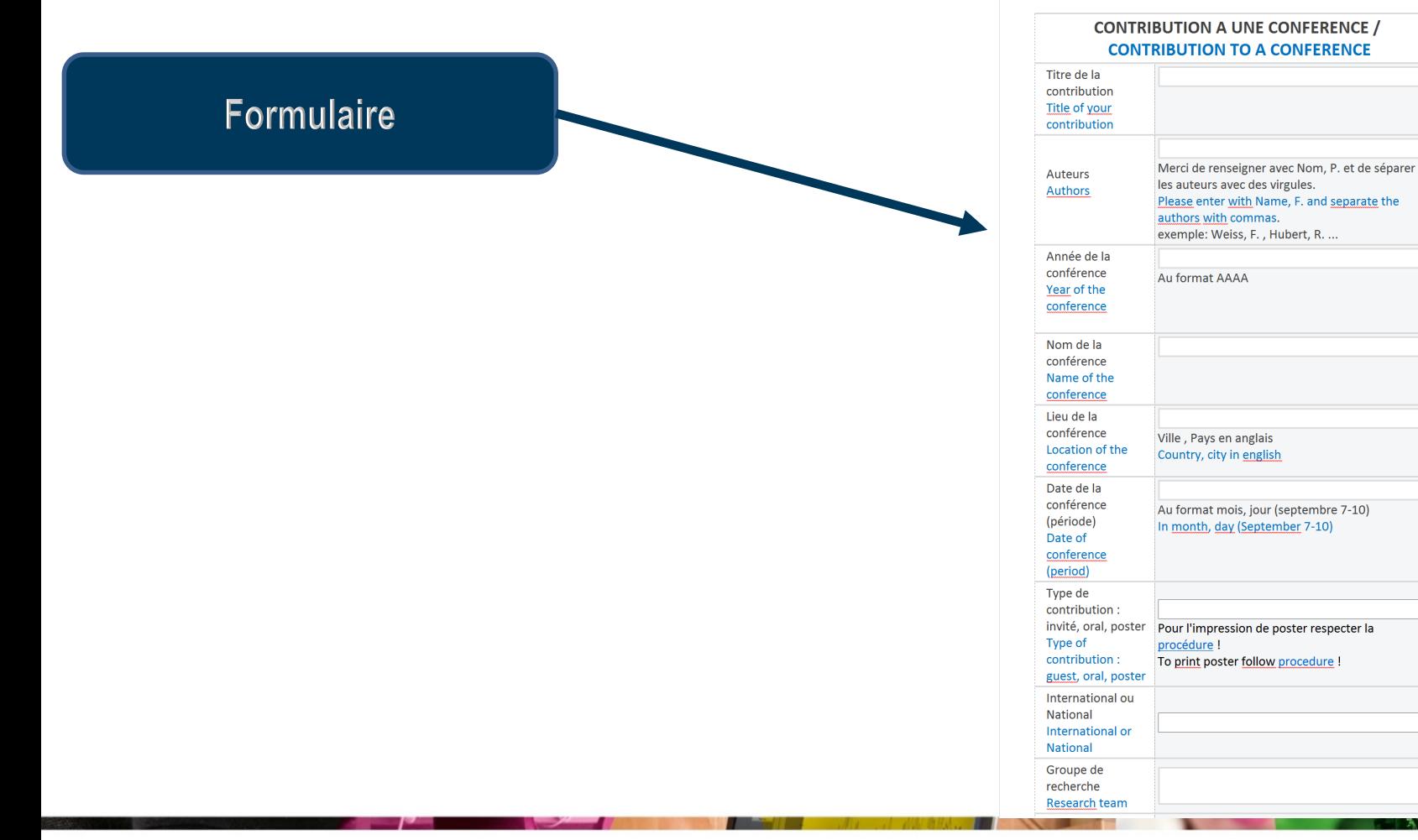

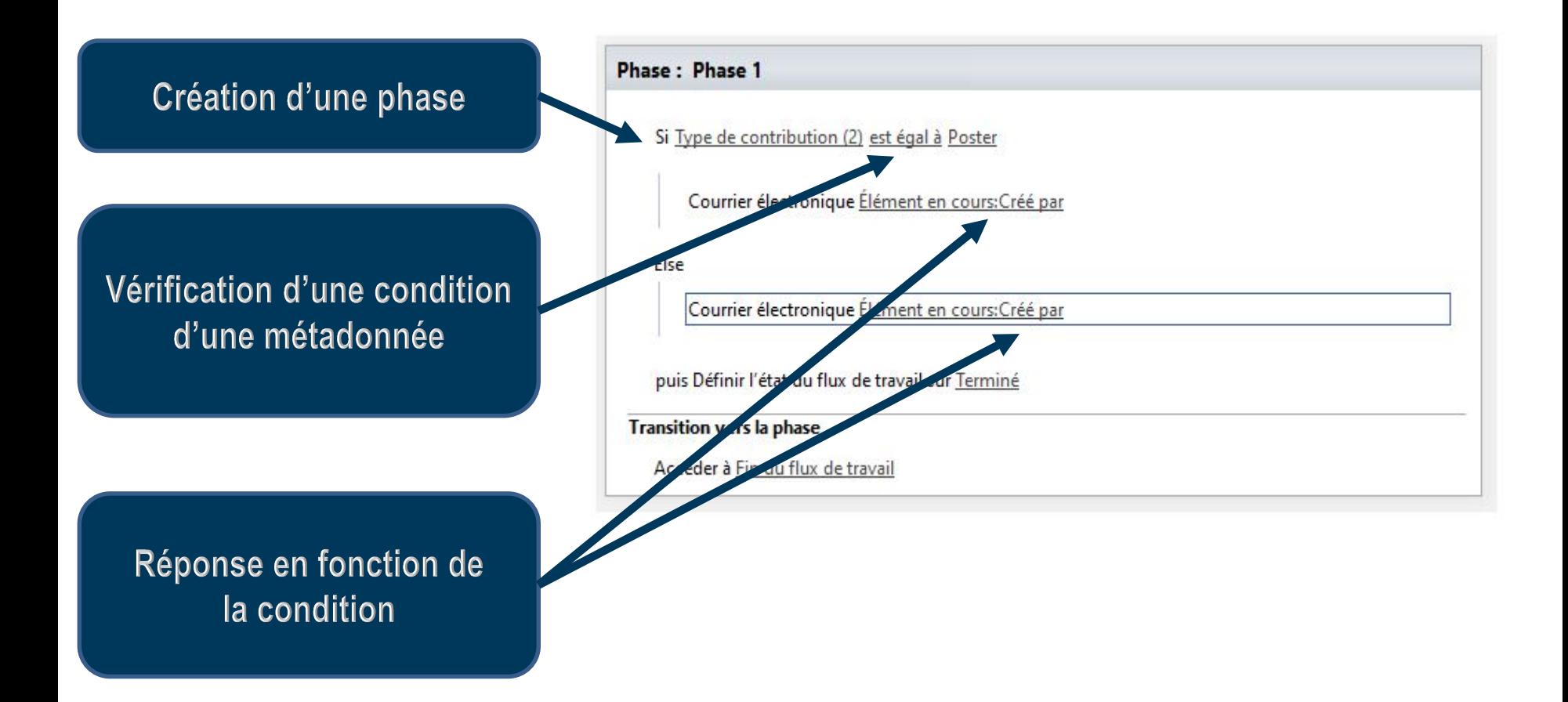

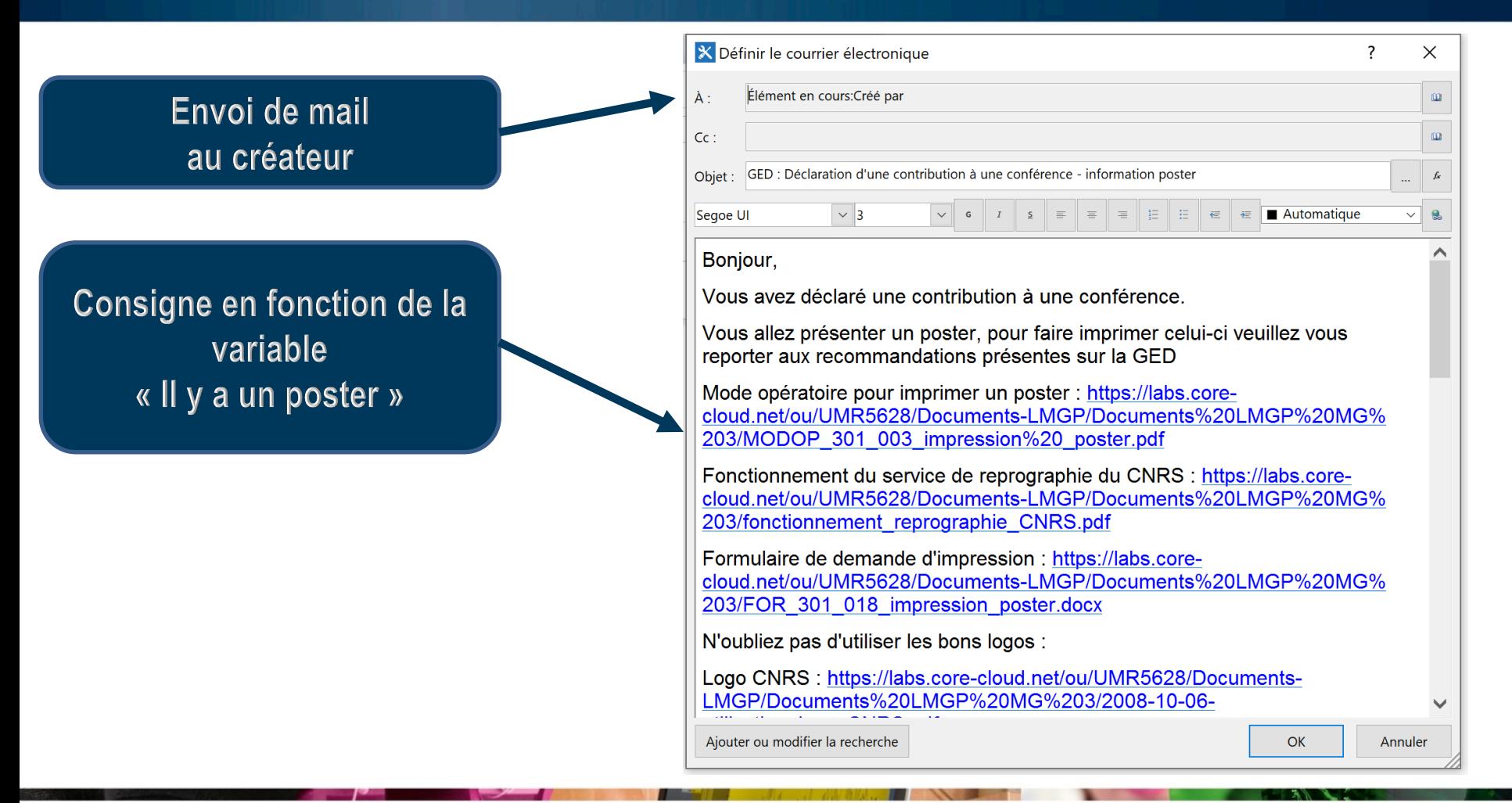

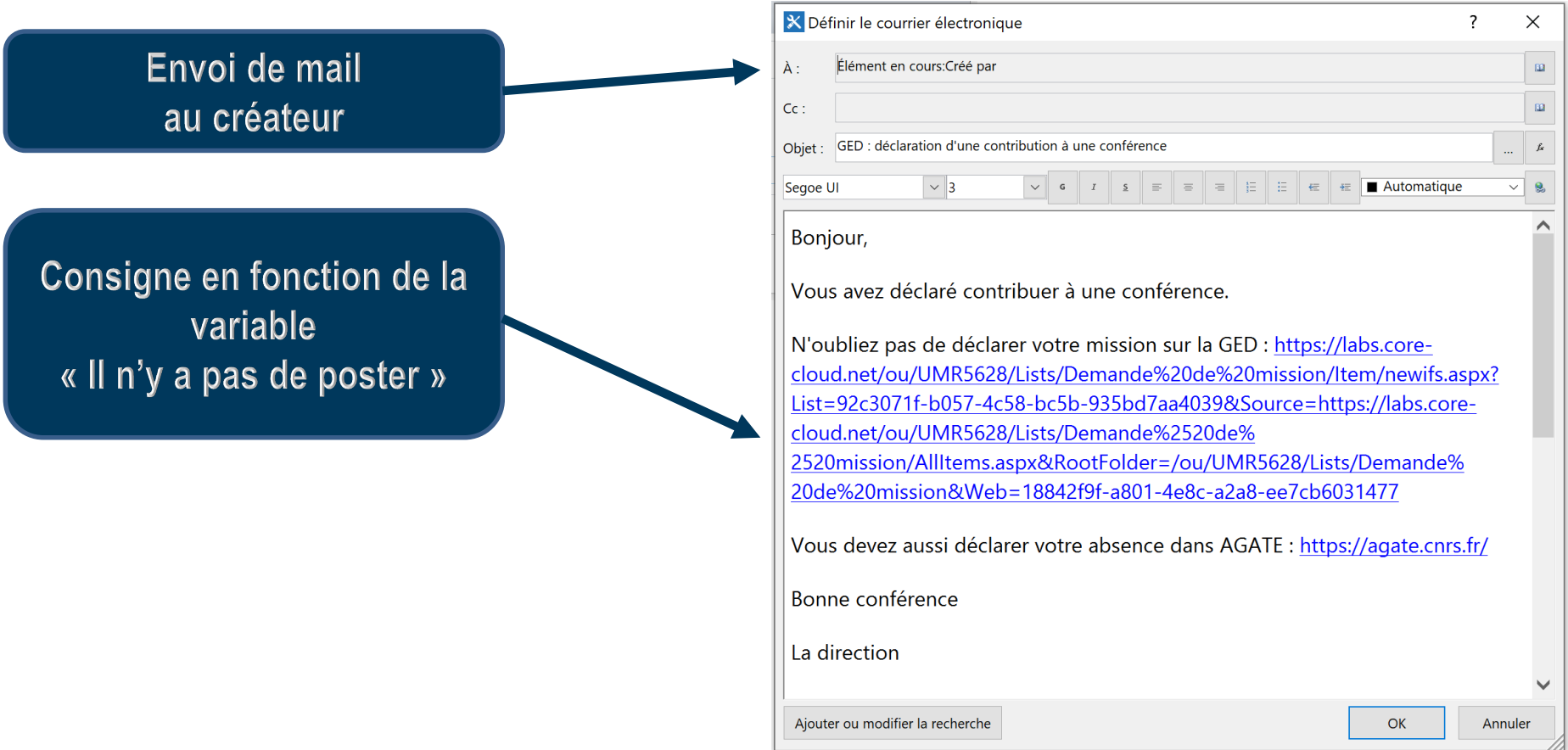

# Métadonnées accueil nouveaux entrants

#### Colonnes

Une colonne contient des informations sur chaque élément de la liste. Les colonnes suivantes sont actuellement disponibles dans cette liste :

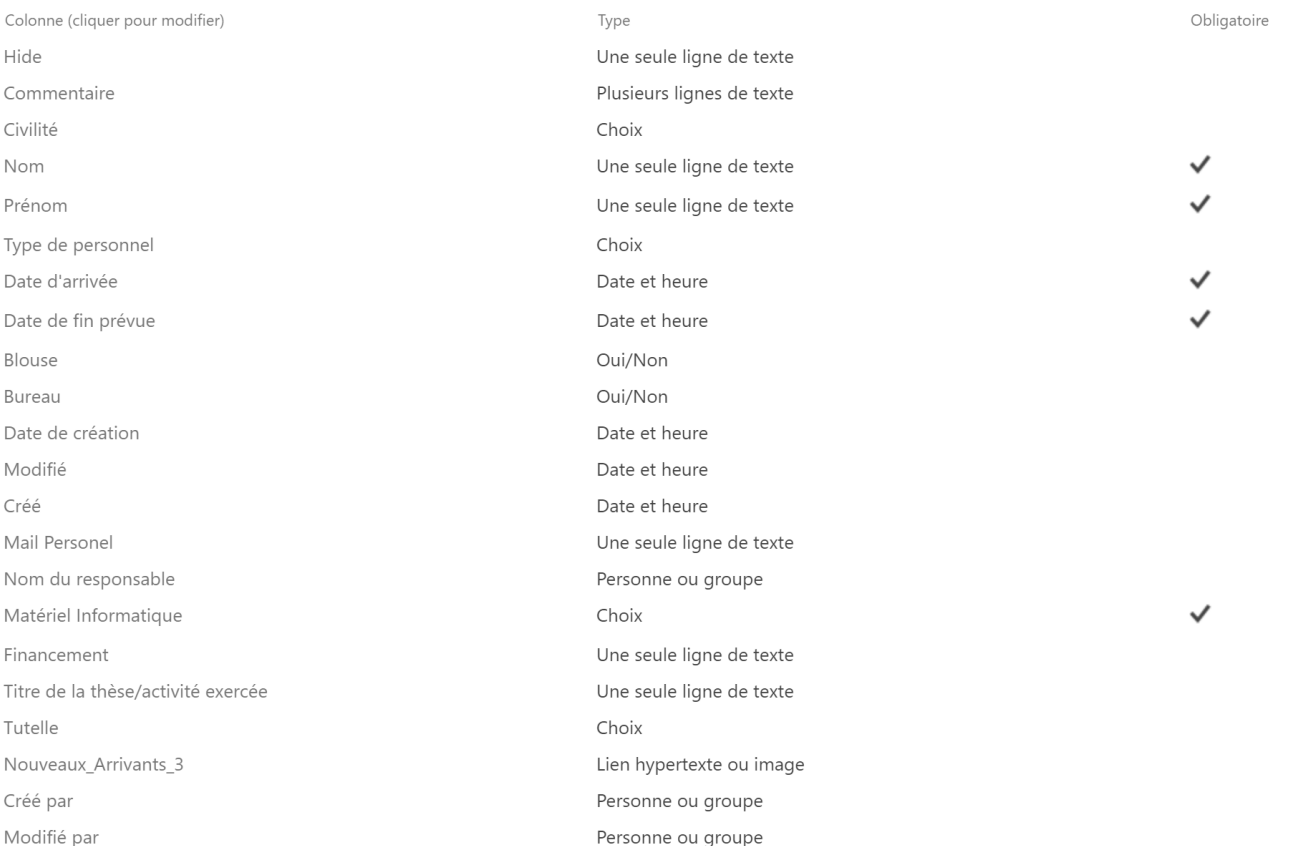

# Métadonnées accueil nouveaux entrants

#### Liste des nouveaux entrants

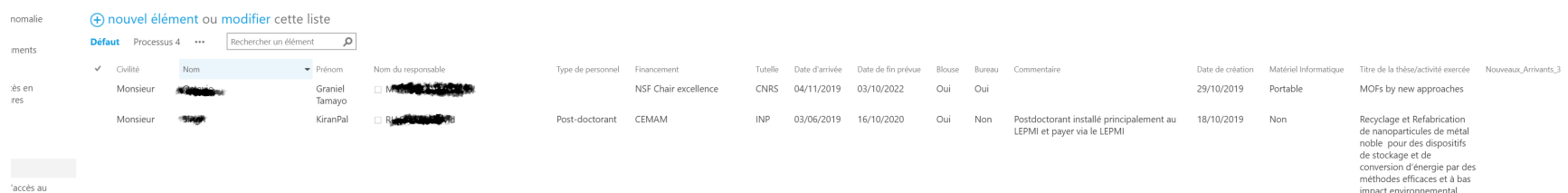

'accès au le week-end

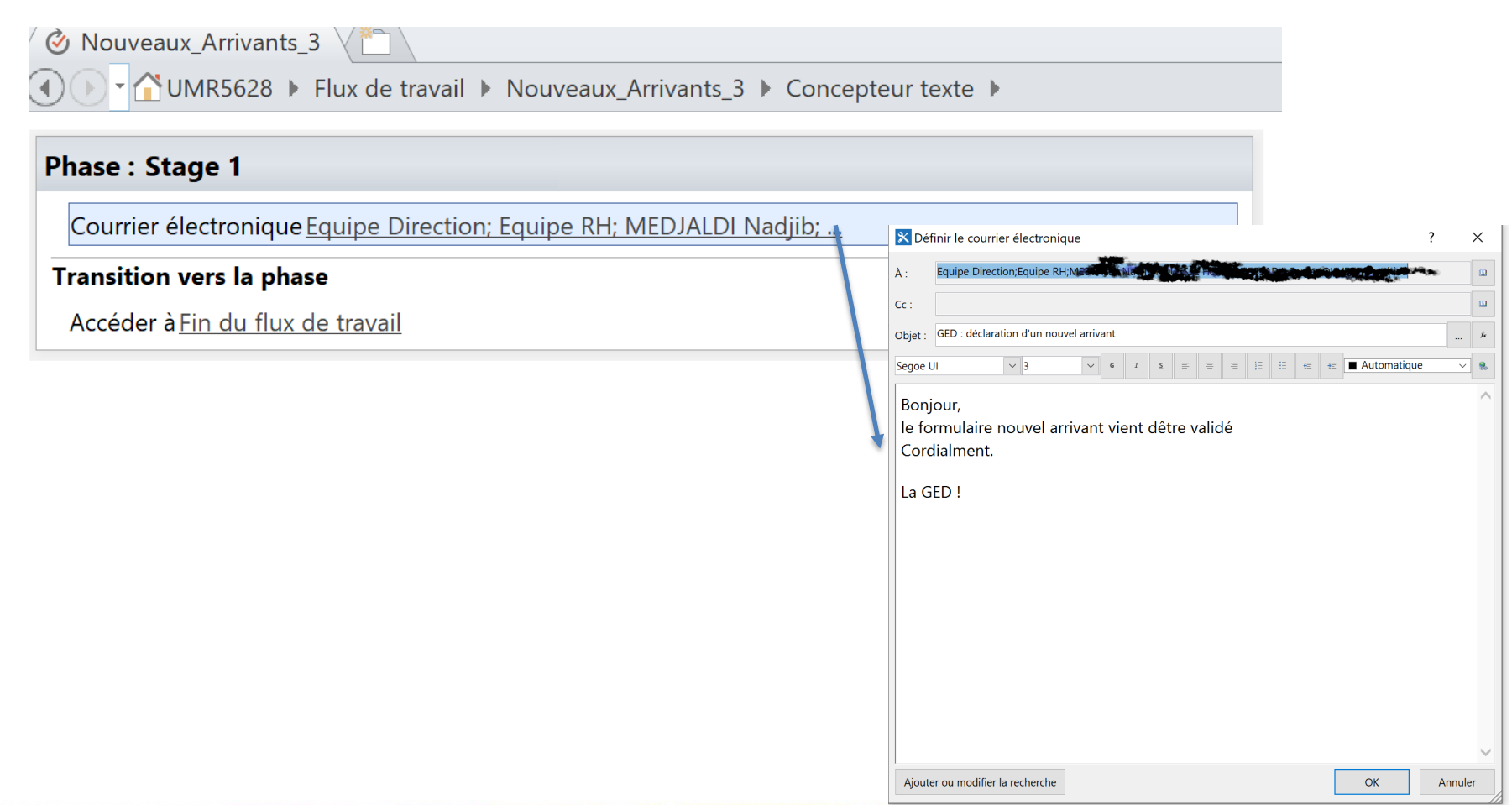